# North Texas PC News

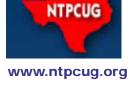

3rd Saturday SIGs Meet At
King of Glory Lutheran Church
6411 Lyndon B. Johnson Freeway
Dallas, Texas

### Prez Sez

June 2012 Volume 32 • Number 7

by Bill Drissel bill@drissel.us

At http://blog.mozilla.org/blog/2012/05/22/introducing-mozilla-webmaker, you will find Mozilla's introduction to Mozilla Webmaker - a toolset that Mozilla hopes will make everyone into a programmer. Mozilla writes, "We're kicking off Mozilla Webmaker with something special: a massive summer learning campaign. It's called the Summer Code Party (https://webmaker.org/events), will run all summer long, and kicks off June 23."

They plan to furnish tools and sample projects. They hope to form local communities with events, meet-ups and coding sessions all over. "Summer camps, day camps, summer schools, public libraries, recreation centers, neighborhood groups, your kitchen table — anyone with a willingness to make, learn and engage using the open building blocks of the web."

The website opened on June 6th, and there is already one event scheduled in Dallas, on June 30th at 8:00 pm. See the link below for details:

LEARN WEBNOW at https://donate.mozilla.org/page/event/detail/kitchentable/w5k.

\_\_\_\_\_

If you are interested in the weather, there is a marvelous display of tornado tracks available, with severity emphasized. See http://uxblog.idvsolutions.com/2012/05/tornado-tracks.html.

-----

There's another group of dinosaurs who don't notice the smart little mammals eating their eggs: *textbook publishers*.

Peer-reviewed textbooks are available on line at:

- http://openstaxcollege.org (Rice University)
- http://catalog.flatworldknowledge.com/catalog/disciplines/2/titles
- https://open.umn.edu/opentextbooks (U of Minnesota)

\_\_\_\_\_

| In this Issue                                                     |  |  |  |
|-------------------------------------------------------------------|--|--|--|
| Prez Sez1                                                         |  |  |  |
| Special Interest<br>Groups (SIGs)2                                |  |  |  |
| News from the Northwest6                                          |  |  |  |
| Advertising Rates10                                               |  |  |  |
| Tips and Tricks – Digital Photography11                           |  |  |  |
| NTPCUG Member<br>Websites18                                       |  |  |  |
| NTPCUG Monthly Flyer19                                            |  |  |  |
| Volunteering19                                                    |  |  |  |
| 2012 NTPCUG Elected Officials20                                   |  |  |  |
| Emeritus Members, Board of Directors, Calendar, Mailing Address21 |  |  |  |

# Special Interest Groups (SIGs) ...

Sessions with presentations, discussion, and exchanges of information

All SIG meetings at King of Glory Lutheran Church, 6411 LBJ Fwy in Dallas (between Preston & Hillcrest, north side of LBJ), normally the third Saturday of each month..

#### Building Web Sites — 8:00 am

Alan Lummus Alan @bkmts.com

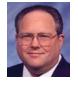

This month will be open topic, so bring your projects and questions.

#### .NET Developers - 10:00 am

Tuc Goodwin tgoodwin @ntpcug.org

The .NET Developers SIG meets at 10:00. We are doing an Ongoing Series – Learning C# 2010.

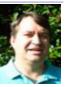

To provide a good structure, we are following a book: Teach Yourself Visual C# 2010 in 24 hours by Scott Dorman, ISBN: 0672331012, SAMS Publishing. You can find it at Barnes & Noble, Borders, Amazon, or Nerdbooks.

There are also a few useful web sites:

http://bit.ly/csharpbook

http://geekswithblogs.net/sdorman

http://bit.ly/csharpfacebook

Shawn Weisfeld has recorded many of our presentations here (http://www.drowningintechnicaldebt.com/ShawnWeisfeld/archive/2010/09/26/hour-2-of-teach-yourself-c-4.0-in-24-hours.aspx) and on his blog (http://www.shawnweisfeld.com/).

There have also been a complete article on Chapter 3 – Understanding Classes and Objects the C# Way. The interesting thing is that CoDe Magazine has a web page devoted to this particular chapter of this particular book at their web site (http://www.code-magazine.com/Article.aspx?quickid=100193).

#### Schedule

Below is our schedule for the next few months.

| Building an<br>Application Using<br>Visual Studio                            |                   |            |
|------------------------------------------------------------------------------|-------------------|------------|
| Debugging in Visual<br>Studio (Hour 16)                                      | David<br>Stark    | 6/23/2012  |
| Building a Windows<br>Application (Hour 17)                                  | Shawn<br>Weisfeld | 7/21/2012  |
| Using Data Binding<br>and Validation (Hour<br>18)                            | Tuc<br>Goodwin    | 8/18/2012  |
| Building a Web<br>Application (Hour 19)                                      | David<br>Stark    | 9/15/2012  |
| Diving Deeper                                                                |                   |            |
| Programming with Attributes (Hour 20)                                        | Shawn<br>Weisfeld | 10/20/2012 |
| Dynamic Types<br>and Language<br>Interoperability (Hour<br>21)               | Tuc<br>Goodwin    | 11/17/2012 |
| Memory Organization<br>and Garbage Collection<br>(Hour 22)                   | David<br>Stark    | 12/15/2012 |
| Understanding<br>Threads, Concurrency,<br>and Parallelism (Hour<br>23)       | Shawn<br>Weisfeld | 1/19/2013  |
| Next Steps:<br>Silverlight, PowerShell,<br>and Entity Framework<br>(Hour 24) | Tuc<br>Goodwin    | 2/16/2013  |

#### Digital Photography — 10:00 am

Spike Smith, NCE harold.smith@ntpcug.org

June is a great month for reviews of your choice topics. Bring your questions, prints, files, cameras and fire away.

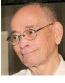

New cameras are great in being ready to shoot a typical photograph without any instructions beyond inserting a battery and memory card.

Their opening default shows gratifying results. Let's go on from here.

Come visit our monthly SIG at 10:00 am for sharing techniques for taking better pictures.

#### Digital Photo Editing Software — 11:00 am

Spike Smith, NCE harold.smith@ntpcug.org

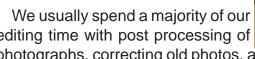

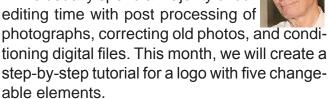

This project will also assist as a tool for making various graphics other than just a logo. We can use it with that unique photo album for Aunt Agnes where she will definitely appreciate having most unique colorful cover pages and appropriate page designs.

#### Internet — 11:00 am

Glynn Brooks glynn.brooks@ntpcug.org

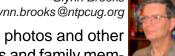

The urge to share photos and other large files with friends and family mem-

bers has never been greater. In this session we'll discuss the web services that help with file distribution. We'll also look at some new features in Dropbox that are aimed at sharing albums of photos.

#### Investors - 1:30 pm

Gil Brand gbrand@ntpcug.org

We will have our usual Q&A session. Bring your questions and experiences in investing and share with the group.

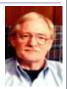

#### Linux Installation Project – 9:00 am

The Linux Install Project helps users with their Linux install or configuration problems. Bring your machine and we will help you get it running.

#### Making Money on the Internet — 9:00 am

Alan Lummus Alan @bkmts.com

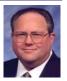

This month will be open topic, so bring your projects and questions.

#### Microsoft Access SIG —11:00 am

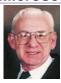

Larry Linson larry.linson2@ntpcug.org Jim Wehe jimwehe@gmail.com

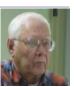

It has been a while since we surveyed the group for current version usage, so we will ask attendees to report their current Windows version, current Access version, and any problems they would like the group to address in June or a later meeting.

The Book 2010 file has been expanded to make searching that file easier.

Access has changed in menu appearance but the concept remains stable.

- 1. Tables record data.
- Queries select fields of interest.
- 3. Reports enable printing of the selected fields.
- 4. Forms are helpful to display many fields (usually all) on the computer screen for a selected record.

The file format change in Access 2010 has made it difficult to import files from previous versions but we are told that is possible.

On Friday, May 25, and Sat, May 26, Daisy and I attended the WASP (Womens Air Service Pilots) reunion in Sweetwater, TX. Attendees were very interesting and pleasant. The Museum Director has plans to greatly expand the museum. 33 former WASP's of the 200 still living came from many states with individual military escorts. We will bring copies of the one page program.

In May 2012, SIG Co-Leader Jim Wehe built on the demonstration reporting features of Access 2010 by adding reports to the data and retrieval-by-query in that database. Time permitting, we'll also have a discussion period to talk about topics you'd like to see in the next few months.

**Coming attractions:** We solicit your suggestions for topics.

Our list of suggested, but not yet presented, topics includes:

- VBA: When, where, and how to use it (we are covering some of these topics right now)
- More about the look and feel, and the features and functions, of Access 2010.
  - · Access and the Web

We need to know what topics you'd like to hear, see, and learn. Come to the meetings and let's discuss them. Write some suggestions, add your contact information so we can explore details if what you want isn't clear to us, and give them to **Jim** or **Larry.** 

A continuing call for presenters: We want you to show us a *Microsoft Access* database you created and use, a tutorial on an Access-related topic, other Access- or Office-related material, or to contact a friend of yours who'd be a good guest speaker. If you need help constructing the presentation, see Jim or Larry – we're not from the government, but we're here to help.

Valuable prizes: Thanks to Microsoft for their generosity through the User Group Support Services organization. Attend in May for a good selection of interesting items -- we will be drawing for tangible items at the meeting.

#### Microsoft Certification SIG - 1:30 pm

Tom Perkins tomperki @gmail.com

Microsoft's WebMatrix is a lightweight tool which makes it easy to get started with web development.

Microsoft provides some excellent tutorials for WebMatrix, many of them in the form of quick video presentations. Some links to help you get started are:

| http://www.asp.net/web-<br>pages                                                     | Install WebMatrix from here. When you install it, you get WebMatrix, a lightweight version of IIS-7 (IIS Express), and a contained database management system (SQL Compact) |
|--------------------------------------------------------------------------------------|----------------------------------------------------------------------------------------------------|
| http://www.asp.net/web-<br>pages/pluralsight                                         | A WebMatrix video-based tutorial series from Pluralsight                                                                                                    |
| http://weblogs.asp.net/<br>scottgu/archive/2010/07/06/<br>introducing-webmatrix.aspx | Scott Guthrie's<br>blog introducing<br>WebMatrix                                                                                                    |
| http://msdn.microsoft.<br>com/en-us/library/<br>hh145669(VS.99).aspx                 | Starting Web Development with Microsoft WebMatrix – a comprehensive (but long) tutorial fully developing a website in WebMatrix                                             |

And, if you get real serious about WebMatrix, you can download WebMatrix Beta 2 from here: http://www.microsoft.com/web/webmatrix/next/.

This Saturday, we'll be doing some hands-on walkthru's using WebMatrix to explore some of the standard tasks you would need to be able to perform whilst developing pages for a website. Load up your laptop with WebMatrix and come join us.

#### Questions or comments?

Contact Tom Perkins (<u>tomperki@gmail.com</u>) or Chris Morgan (<u>chris.morgan@ntpcug.org</u>)

#### Microsoft Excel – 8:00 am

Frank Tubbs, SIG leader ftubbs@sbcglobal.net

An old trick then and now: During our May session, I tried to use a Defined Name in a chart. This used to be a common practice. Excel 2010 would not accept it. The old dog got bit by his own cleverness. Now I am go-

ing to look at the new limitations on Defined Names. I will re-show the PivotTable with the self-updating Excel range name and poke around the subject as time permits.

# HTML (formerly Microsoft Expression Web) — 10:00 am

Chris Morgan chris.morgan@ntpcug.org

The next step in our series of building a full-featured web site is to finish off the basic data entry form.

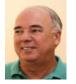

What makes this complete is: (1) validating that the user entered the data correctly, (2) sending the entered data via email, and (3) saving the data to a database. We will attempt to do all three at our next meeting. This is a lot to do at one meeting. But we'll do what we can, especially since I'll be in Colorado in July.

My goal in all this is to rebuild our NTPCUG web site with ASP.NET Razor Web Pages. The new web site will have the ability to register and renew memberships online. We also have to have a way to secure the information with a login so that only authorized users can maintain the user group's membership database.

In addition, the login for each member will allow maintaining their own personal data, such as email address, phone number, and mailing address. Also, we will want to continue allowing users to pay their dues online. Maybe we can even have the annual elections done on the web site.

#### Powershell – 8:00 am - 10:00 am

Ifw@airmail.net

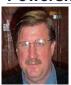

Will Steele wlsteele @gmail.com Larry Weiss

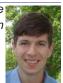

In June, our topic will be **Enhancing the speed of PowerShell scripts.** We will also be utilizing the website at http://bits\_video. s3.amazonaws.com/022012-SUPS01\_archive.f4v.

Also, we are continuing our longer, two hour meeting this month from 8-10 am. Informal hour is 8-9 am, presentation runs from 9-10 am.

#### Windows Inside Out — 12:30 pm

Glynn Brooks glynn.brooks@ntpcug.org

#### **More on Virtual Machines**

Members who attended the May meeting seemed to be interested in

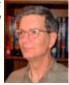

learning more about running virtual machines in a Hyper-V box, so in June we will dig deeper into that topic. I'll have my Hyper-V server with me so I can demo how to set up and run a virtual machine.

#### Windows Tips & Tricks — 9:00-11:00 am

Gil Brand gbrand@ntpcug.org

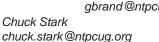

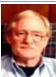

Open Q&A on all things Windows and PC's. If you have a 'troubled' system, please contact Chuck Stark for a possible 'live, no net' troubleshooting session.

#### Wireless Communications — 11:00 am

Birl Smith birl.smith@ntpcug.org

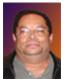

Topic to be announced.

Word — 10:00 am

Sharon Dorsey Sharon.Dorsey@ntpcug.org

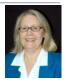

#### Are you done with your document?

What are some of the finishing touches you can do to a document? We'll review proofing, page setup, page background and protect groups.

5

# News from the Northwest

By Teresa Hennig

#### Coming Events, Live and Online

# SSWUG Free Expo Working with Reporting Services On demand until Friday, June 22, 2012 (June 2012)

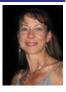

Just what you need to know to work with SQL Server Reporting Services. While reporting and analysis of data is key to the success of many systems, it can be complex and difficult to get the information you need, formatted the way you want it, from your systems. This expo will help! Find out how to use SQL Server Reporting Services, different options you have for integration with Analysis Services and Excel and much more.

Register: https://www.vconferenceonline.com/event/regeventp.aspx?id=667

**15% Discount on TechNet Professional Subscription – Offer Expires June 30, 2012** (Apr 2012)

So ... what are you waiting for?? Just one more benefit of being a User Group Member! Microsoft software with no time or feature limits

- Beta software
- Two complimentary Professional Support Calls
- Priority support in managed forums
- Two Microsoft E-Learning collections
- Online concierge chat

https://www.technicalcommunity.com/InfoCenter/Workshops/Pages/TechNet15Off.aspx

The Big Payback on Quality Data - Five tenets companies embrace to realize ROI – white paper from Tech Republic and ZD Net (June 2012)

Access developers focus on efficiently collecting and providing accurate information. This white paper provides some useful information and statistics that demonstrate the costs and benefits associated with collecting and correcting data. www.techrepublic.com/whitepapers/the-big-payback-on-quality-data-five-tenets-companies-embrace-to-realize-roi/4357145/post?

**ZDNet's Hot Topics: Public vs Private Clouds: Who Benefits? TechRepublic and ZD Net** (May 2012)

Small and medium-sized businesses have found public clouds provide unprecedented flexibility and cost savings, but public clouds aren't for everyone. Enterprises who have made big investments in the data center, and for whom security is top priority, are often more resistant to the idea of trusting their critical systems to a third party. For them, a private cloud may be the better choice. View the webcast: www.techrepublic.com/webcasts/public-vs-private-clouds-whobenefits/4239307?tag=content;siu-container

#### Remote Support – Options suggested by Tech Republic (June 2012)

Remote Monitoring and Management

www.techrepublic.com/whitepapers/remote-monitoring-and-managementbrthe-key-to-proactive-efficient-it-service-delivery/2974997?

LogMeIn Rescue

www.techrepublic.com/whitepapers/remote-support-for-pcs-macs-and-smartphones/2276057/post?

**Tech Republic White Paper - Remote support for PCs, Macs and Smartphones** (May 2012)

As developers, we need to support our applications on an ever growing array of platforms. Tech Republic has done a little research and has offered a white paper on how LogMeIn Rescue works with most of today's mobile and desktop platforms. www.techrepublic.com/whitepapers/remote-support-for-pcs-macs-and-smartphones/2276057/po st?promo=99&trial=25510891&tag=nl.e099.em&cval=lo-send-tr

HTML5 Oxygen Blast Training – Free Video training by Intertech (May 2012) What is HTML5? Why is it such a hot buzzword now? Why does it matter to Access developers? Watch the video and gain some insights into how using HTML5 can extend and enhance your Cloud solutions and integrations. www.intertech.com/Videos/OxyBlast/HT-ML5-Training-Video.aspx?cm\_mid=1327794&cm\_crmid=%7B0A3141FB-0823-E111-8E92-1-CC1DEF1B5FF%7D&cm\_medium=email

#### *Microsoft Certification – 20th Anniversary* (Feb 2012)

Participate, share your expertise and experiences, help others. Check out the 2012 calendar of events – with new opportunities revealed monthly. You can also find tips and suggestions that might help you. www.microsoft.com/learning/en/us/certification/20yrs20ways.aspx?WT. mc\_id=20\_MSL\_MSDNFlash\_Feb

#### **SQL Server 2012 – Versions and Downloads** (April 2012)

Learn it, Try it, Use it ... Read about SQL Server 2012 highlights and capabilities; compare the versions; download trials, free versions and complete editions.

http://www.microsoft.com/sqlserver/en/us/get-sql-server/try-it.aspx

#### SQL Server Virtual Launch Event -- Through June 30, 2012 (April 2012)

Also, for a deep dive on all things SQL Server 2012, check out the SQL Server 2012 Virtual Launch Event. All content from the Virtual Launch Event will be available until June 30, 2012. The event features 30+ webcasts from SQL Server 2012 experts in addition to a number of other multimedia features from Microsoft partners. www.sqlserverlaunch.com/ww/Home

**Top 10 Tips for Optimizing SQL Server Performance – Quest Software whitepaper** (May 2012) Read SQL Server expert Kevin Kline's white paper "Top Ten Tips for Optimizing SQL Server Performance" where he discusses 10 of the most important things you should know about SQL Server performance. Each item is a nugget of practical knowledge that you can immediately apply to your environment.

http://www.quest.com/whitepaper/top-10-tips-for-optimizing-sql-server-performance814001.aspx

#### DOWNLOADS, UPLOADS, AND OTHER GOOD STUFF

#### Excel Skills Builder Video Series -- Free Training from Microsoft (Feb 2012)

Learn how to customize a workbook or collaborate on a spreadsheet with a teammate. See how to make your data look great by adding diagrams, charts and much more. The free Excel skills builder training videos teach you clever tips and tricks and show you how to get more from your data by guiding you through short, quick lessons.

http://office.microsoft.com/en-us/excel/excel-skills-builderlearn-how-to-create-spreadsheets-and-workbooks-use-formulas-and-perform-data-analysis-FX102592909.aspx?WT.mc\_id=eml\_enus\_RM-ExcelSkillsBuilder\_Link

#### Mr. Excel – Excel tips and support and ... Learn Excel from Bill Jelen (May 2012)

Mr. Excel represents an entire community of Excel power users how are sharing their expertise, experiences and time through blogs, podcasts, tips, forums and links to a wealth of other reference materials. Among the links you'll find Bill Jelen's podcasts and books – including several that can be invaluable tools in Access projects – such as the random number selector. Visit the website, http://www.mrexcel.com or go to http://learnmrexcel.wordpress.com for a blog and videos.

#### Windows SkyDrive -- Redesigned; Simplified Sharing and Collaboration (Dec 2011)

Learn now the new design and features in SkyDrive simplify sharing and make it more appcentric, particularly for Office. Now you can Share a file from within the app and complete your task without having to worry about which folder it is in because SkyDrive lets you share or permission individual files within a folder. This works for Office documents, photos, or any other type of file. Get more info from the Windows blog posting.

http://windowsteamblog.com/windows\_live/b/windowslive/archive/2011/11/29/skydrive-gets-simple-app-centric-sharing-for-office-powerful-file-management-html5-upload-other-updates. aspx

#### Office WebApps -- Get started for free (Nov 2011)

Free SkyDrive account with your free Windows Live ID ... See how easy it is to share and collaborate http://office.microsoft.com/en-us/web-apps?WT.mc\_id=oo\_eml\_WebApp\_Word

#### Try Office 365 for Free! (Updated -- Jan 2012)

Sign up for the free trial offer, links to demos and forms, learn how to be more productive while saving time and money. Try it out soon! http://www.microsoft.com/en-us/office365/cloud-productivity.aspx?WT.mc\_id=eml\_RM\_O365-Holiday\_enus\_TryFor3002&mtag=em\_dec#fbid=9e06p7pjpU3

#### String Comparison Tips – Article by SSWUG (Dec 2011)

When doing searches on string data there are a number of comparison operators that are popular. This SSWUG article provides several from SQL Server, with a follow-up of additional comments and suggestions submitted by readers. http://www.sswug.org/editorials/default.aspx?id=2350

#### **RESOURCE TIPS:**

#### Access MVPs – Sharing code and resources

Several Access MVP are sharing resources and links through the website hosted by Arvin Meyer. You will find the tools offered during Crystal's presentation on her page. http://www.AccessMVP.com

**Doug Steele**, Access MVP and author of "Access Solutions" shares tips and links to other resources. http://www.accessmvp.com/djsteele/AccessIndex.html

Access Blog – by the Access Team --- one of the top blogs on MSDN: Stay tuned to the community ... The team shares insights into their schedule, their favorite features, new features and how to use them. This is also an ideal avenue for the team to talk about issues that are of interest to the Access community. You'll learn about the people and some of the factors that are helping to shape the future of Access. Whether you're a seasoned developer or just learning about Access, you'll find invaluable information and techniques. From creating a database template to getting help when you need it, The Access Blog covers the gamut. http://blogs.msdn.com/access/default.aspx

**Access 2003 Solution Center**: Find the materials and answers that you need for Access 2003. Downloads, articles, tutorials and other reference materials are conveniently listed in an easy to search fashion. Check out http://support.microsoft.com/?scid=ph;en-us;2509

A couple of good sites to search for information and programming assistance are www. mvps.org and Office Developer Center on MSDN.

And, we've been mentioning the newsgroups. You can search and drill through thousands of threads. Check out http://www.microsoft.com/office/community/en-us/FlyoutOverview.mspx for a comprehensive display topics. You may also find what you are looking for by using http://groups.google.com or try www.google.com/microsoft.html for Microsoft related pages or by setting multiple search criteria at www.google.com/advanced\_search?hl=en.

#### **Utter Access Discussion Forum**

Touted as the number one Access community forum! This may be a great place to get answers to your questions. And, you'll see several familiar names as some of our members are prolific posters. Hey, there are even photos from the MVP Summit, so check it out! www. utteraccess.com/forums/index.php

#### A compilation of links to Access Resources

This site provides an impressive array of links to a variety of resources for Access developers and users. www.cbel.com/ms access/

#### **Access Developer Portal MSDN**

Database samples and tutorials provided by Access MVP and other experts.

http://msdn2.microsoft.com/en-us/office/aa905400.aspx

#### **Database Issue Checker**

Access MVP, Allen Browne offer tips and utilities for casual users through expert developers. The Issue Checker can be used during development or to trouble shoot legacy files. Allen's site provides a host of other tips and resources, including a list of reserved words. http://allenbrowne.com/ or http://allenbrowne.com/ApplssueChecker.html.

#### Optimize Access when using ODBC data source (May 2011)

Article referred to in George Hepworth's presentation April 2011 on DNS Less data connections. Read KB286222 at http://support.microsoft.com/kb/286222 Clonezilla: Image Your Drives for Free (Tech Republic article and instructions for using Clonezilla) (April 2011)

Disc imaging is a valuable resource for disaster recovery, but it can also be used for maintaining and upgrading systems. Clonezilla allows you to clone the image of a machine and use it to restore the image to a single machine or multiple machines. In this Tech Republic article, Jack Wallen provides the background and walks you through the process. www.techrepublic.com/blog/doityourself-it-guy/diy-image-your-drives-for-free-with-clonezilla/179?tag=nl.e056

#### Rick Fisher's Find and Replace (May 2011)

Rick's tool will search through the design elements, such as the table and field names and

modules (not the data). It can change the names of objects throughout the entire database. Version 9.0 works with Access versions from 2000 through 2010. For more details and the download, visit <a href="http://rickworld.com">http://rickworld.com</a>

Teresa is a Microsoft MVP for Access, Leader of the Seattle Access Group and Pacific Northwest Access Developers, INETA Community Champion, and member of the North Texas PC User Group

## NTPCUG NEWSLETTER AD RATES AND DESCRIPTION

Paid advertising is available within the North Texas PC News at reasonable rates. The online Newsletter is published monthly and is distributed in PDF format to approximately 200 registered members.

| SIZE                   | Price / One Issue | Price Each - Six Issues |  |  |
|------------------------|-------------------|-------------------------|--|--|
| Full Page              | \$120             | \$ 85                   |  |  |
| Half Page (vertical)   | \$ 75             | \$ 65                   |  |  |
| Half Page (horizontal) | \$ 75             | \$ 65                   |  |  |
| Quarter Page           | \$ 50             | \$ 40                   |  |  |
| Business Card          | \$ 35             | \$ 25                   |  |  |
| NTPCUG Members         | Half Price        |                         |  |  |

#### Policies & Mechanicals

- Commercial ads
  - o repro form, final size, ready for printing
  - o JPEG or approved format
  - o 300 DPI minimum
- Text ads should follow most commonly used font styles
- No ads on front page
- Related only; suitable at discretion of NTPCUG
- Payment in advance
- Send requests for information, contacts, or orders to: Advertising@ntpcug.org

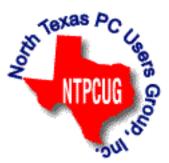

## Tips and Tricks – Digital Photography

Spike Smith, NCE harold.smith@ntpcug.org

## Selecting Compact Cameras

All popular camera makers are experimenting with compact camera models. There are some good features and sometimes just plain old mistakes that shouldn't have developed. Cameras and feature examples listed herein are not for promoting or rejecting any particular manufacturer's model but for feature evaluation and information we all can consider as important for our next products.

The compact styled cameras have been separated into two categories here. Number One – for the most popular as the ones with the most gimmicks and highest numbers in popularity features. These may not be 'keepers' but throw-aways. These are sold as social cameras and are usually low, but still over-priced. Number Two – are not popular as they are built for reliability and quality. Quality products unfortunately are often purchased while judged upon initial pricing rather than their long-term investment. The Number One series are good for trend setters and for using buyers as beta testers while seeking higher profit margins. The usual idea behind these compact cameras today is to be reasonably as good as a SLR but not to include the mirror (and pentaprism). No mirror – lower price and possibly better shooting speed.

The **Kodak Easyshare Z980** is an interesting example of re-developing ideas that users have historically cherished and new features we may enjoy. This camera case shows an old and legacy Flash proven design.

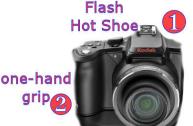

- 1 The hot shoe is very important for connecting studio flash systems. Versatile and reliable radio controlled flash systems work well with the hot shoe.
- 2 Most comfortable and allows one-handed shooting with positive safe grip.

The Kodak Easyshare Z990 is an update of the Z980. It looks almost the same except

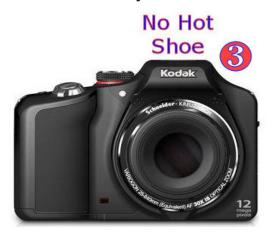

3 there is no hot shoe. Unfortunately this valued tool likely fell to the wayside to: reduce cost, reduce weight, and to reduce valuable space on compact cameras. \$174.98 lens built in.

The Easyshare Z980 and Z990 were created with hopes they provide all the tools we users may need in any camera.

11

Ten years ago, Kodak introduced their Easyshare line of cameras. These models were designed to send photos from camera to the Kodak Easyshare dock so that your pictures can be seen by *anyone*.

Wow! <u>Anyone</u> and <u>everyone</u>! The improved system now offers uploading from your camera to *your desired location*. This is a bit more restrictive. Although users decided that this was too much but then they also leapt onto very popular programs like Facebook, Twitter, and a dozen more where personal privacy becomes non-existent from the day users log on.

A dominant selling feature on all digital cameras today is megapixels and the more one has to offer the faster the products move off the shelf. The Z990 sports a 12 MP value and most of us buying a new compact should not go below perhaps 8 MP. Caution not to let ourselves get hooked on an 11 MP sensor being considered inferior to a 12 MP unit. There are finer issues to look for but the primary way to look for pixel numbers is to realize we are talking about covering a physical area. This means square-law math. The increase of a 4" x 6" picture would increase in width by less than 1/3" while increasing megapixels from 10 MP to 12 MP. You will rarely see the minute quality difference. Also, looking at pixels required to fill a certain area, you realize that it is extremely costlier to manufacture proportionally larger digital photo sensors. (More on this later.)

**The Canon G1-X** is an example of trend setting for a quality camera and is designed as either a backup for an expensive dSLR or an alternative to a dSLR.

\$769.00

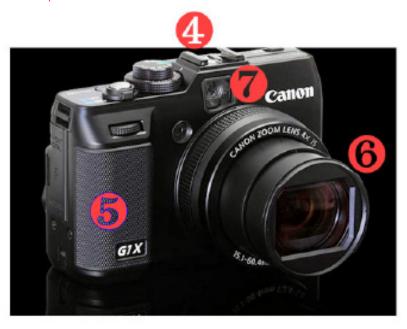

- 4 The handy hot shoe
- 5 Comfortable grip for safe one handed operation
  - 6 A fixed lens
  - 7 Optical viewfinder

The G1-X has a larger digital pixel sensor than most compacts.

The zoom system (4 x) gives equivalency as would a full frame 28 mm - 112 mm lens. This starting point is and ending point is important as to which extreme (wide angle or tele) is more important to our needs.

Now – turn camera around and see the swiveling LCD with 920,000 pixels. It seems unusual that this excellent viewing method has been available on video cameras for decades and only years since it became available for single frame users.

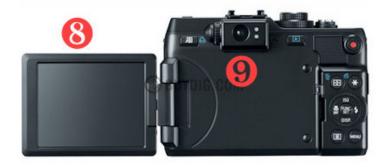

- 8 Wonderful articulated hinge for versatile viewing with protection when folded in.
- 9 Quality viewer for well-lit areas.

(If this camera and all of its abundance of features were added together I would consider it being about 70% as good as my dSLR.)

With the non-removable lens though, if one really were to need that longer range beyond 112mm, there are adequate pixel reserves for software cropping.

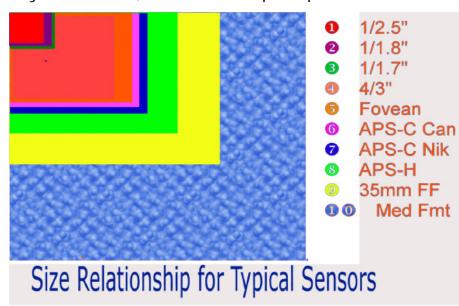

The 1.5" Canon G1-X size will be inserted between 3 & 4 when this chart is updated.

**Nikon 1** Series has the J1 fashion model shown on the left and the V1 performance system on the right. The Nikon 1 J1 is available in color coordinated bodies and lenses. The model is sleek and small. The Nikon 1 V1 has more operating features and therefore is larger to contain these useful additions.

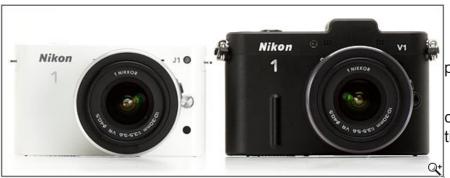

You choose functionality or performance coordinated.

The smooth design on left camera is given away with addition of high quality viewfinder.

J1 with 2 lenses \$496.95 V1 with 2 lenses \$896.95

13

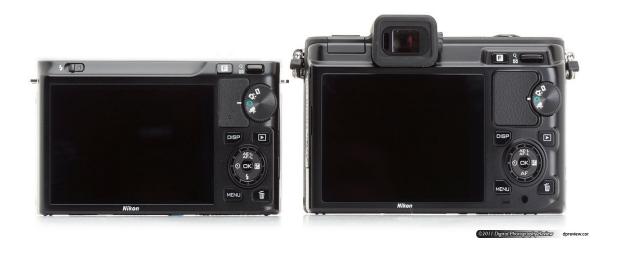

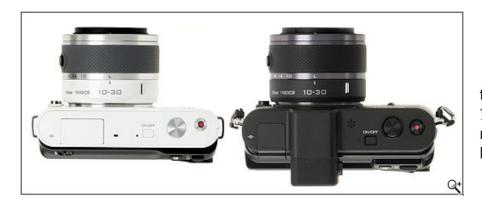

The fashion statement is on the left and weighs in about ½ pound. However, this does not include any of the four lenses.

Gosh, the 'fashion series' J1 is light and small. Of course – no mirror! No hot shoe. Teeny built-in flash. No bulge for a safe and secure hand grip. Yes, you can have a wide range to focus but you then must carry one or two extra lenses to accomplish this.

The 'functional V1 system' allows you to do everything except securely hold the camera. It takes two hands for sure. Otherwise, you carry a gadget bag with you for protective covers, lenses, dedicated flash, stereo microphone, wireless remote, tripod adaptor, and all of those other adaptors required. Then you will be able to compete with full-featured cameras.

If the intent of the compact series cameras is to make them smaller and lighter and still do their task. I cannot look approvingly to removing needy functions of which we either do without or carry these auxiliaries and ancillaries separately to attach as needed. This seems anti-productive. If we add individual parts to the basic compact won't this cost more and become a nuisance?

When the basic instrument becomes compact but removes usefulness then the trend needs to be more carefully looked over. Here is where you may simplify your future by buying a dSLR *if* you need the functions.

When I look at some of the results, I become convinced we should use two cameras for normal usage – the dSLR and the cell phone.

#### **SUPERZOOM**

Another feature the Z990 sports is the ultra-zoom or super-zoom or whatever handle this feature receives.

Shall we call a lens zoom factor of 10x a super amount? Probably. How about 20x or more? Indeed! When we scan ads for new cameras other than dSLR and professional models we see more than half of these cameras will qualify for this new title – superzoom. Are these stylish models good for our needs? The key word is 'need' and a large percentage of us will have great lenses of 4x magnification in fixed lens models and then have separate lenses for our dSLR cameras

Let's face it! We do not get relatively distortion-free lenses for the price less than \$500.00.

When the sales staff tells you they have a great 20x zoom and you can't beat it. First, let's convert that 20x to real use numbers like 28mm to 480mm. Another camera with 20x claims goes from 35mm to 700mm.

What this means is these are not equal performing lenses as one covers a wider starting point and the other a longer reach with 700mm. Which one is more important to you? A longer distance reach or the ability to get up really close to a wart on your little finger?

(I have a Kodak Easyshare Z990 and find that 30x is quite difficult to control The IS cannot do a decent job either at the longer focal lengths.)

I will write a review of the Kodak Easyshare Z990 shortly to give more information concerning creation of do-it-all cameras at budget prices.

#### CONCLUSION

**Features we seldom see** but would love to see more of?

- Battery powered by AA cells
  - Yes, for travelers everywhere, these are available in East Podunk, foreign lands, just everywhere.
  - Our camera supplier can supply us with AA sized rechargeable with charger.
  - When we are in places without electricity (I've been to many) we pull out our trusty dry cells and keep on going.
  - The Kodak Z990 is designed for this type of power.
- The hot shoe should remain on those compacts that claim do it all.
  - Without flash units there are other gadgets that use this shoe for support
- Those variable position monitors are super.
  - Turn them around and protect their surface.
  - Hold your camera overhead, down below, off at an angle even show subjects to see themselves, all are useful functions.
- On/Off switch for IS (anti shake).
  - It is important not to use IS while on tripod.
  - I haven't found switch on Kodak Z990 yet. Darn!
- Larger and faster image sensors
  - Support quality imaging
  - Keep shutter lag to minimum

- Long-life battery is dear.
  - Keep the video running
  - Let's make them even longer
- Keep the strong metal tripod mounts.
  - Kodak Z990 mount got reduced to plastic and I'm afraid to tighten it down onto adaptor.

#### Are compact cameras made differently?

We must look carefully at those many compact cameras on this highly-competitive market as to: How are they made? Are costs reduced by merely removing the mirror and pentaprism? In reality, cost reductions come in several forms. See below:

- Remove parts
- Remove features
- Reduce test cycle
- Find alternate materials
- · Eliminate comprehensive users instruction manuals
- Build camera to only meet light user's requirements

At present with the flooding market of compacts we are seeing higher costs. Some of these costs are inevitable as the cost of money increases.

Changes in price due to new innovations that make the product more functional and reliable are those we find as pleasurable. Yes, new ideas from camera makers, new innovations from Intel and AMD, and bright ideas from independent creators – these are what keeps imaging products supporting our businesses and hobbies.

When we look at this new approach to cameras, we can now analyze what is available and whether we adopt the compact models, go with the versatility and completeness of dSLR, go for cell phone camera usage, or a combination of these that meets our needs.

#### THE OTHER CAMERAS

This would not be a complete checklist for determining which compact camera is best without taking a quick look at the dSLR features it replaces.

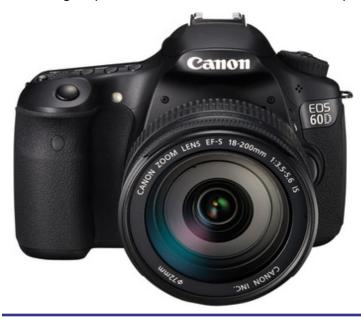

The Canon EOS 60D model is a typical, high quality, single lens reflex (dSLR) camera that is quite versatile, has unique features that are highly desirable - \$119.90 w/lens.

When we compare these cameras with the compacts, we see everything that we want except they are heavier and bulkier. They are not necessarily higher in price.

This model shown has a cost-reduced step from the top-of-the-line. It uses a smaller sensor. Reduced from full (35mm) to 18MP ASP-C and is still larger than most compact or dSLR cameras in use.

Unlimited selection of lenses available with highest quality. Lenses designed and proven in 35mm cameras.

Very comfortable grip

This is hard to find with compact designs.

One significant problem usually found with compacts are the controls turn more into menus and become quite cluttered – thus, more difficult to use.

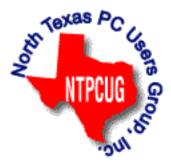

When a compact camera requires add-ons to be carted with you then it no longer is a compact camera but a collection of parts to tote.

Would a feature and functionally stripped compact design work any better than your cell phone with photo capabilities?

When you select a high-end compact camera, is it cost efficient? Is it still compact?

Mirror-less are the words. When you evaluate the compact, would you rather have a smaller dSLR with all the advantages?

Where I have at least one model of each, my selection stays with the dSLR. Of course, I do more technically than support the social networks via email.

#### Visit the North Texas PC Users Group

Our Photography special users groups (SIGs) are:

- Digital Photography SIG at 10:00 am
- Photo Editing SIG at 11:00 am

The NTPCUG meets on third Saturdays throughout the year.

#### **NTPCUG Member Websites**

Are you an NTPCUG member? Do you have a website that you would like to share with other members? Here is your opportunity to publicize your hobby, personal interests or a business.

NTPCUG now permits each member to post their name along with <u>one</u> website at www.NTPCUG. org and in our newsletter. Member links to be posted are subject to Board approval, and cannot contain inappropriate content or promote illegal activities – all the usual conditions that responsible persons expect. Send us your links now!

Here are our current member sites:

| Mon    | nber  | R. | W  | \ah | cita |
|--------|-------|----|----|-----|------|
| IVICII | IIVEI | CX | ~~ |     | SILE |

#### **Howard Lee Harkness**

www.choicetraveltx.com

#### Bill Parker

www.Partec.net

#### **Larry Weiss**

https://sites.google.com/site/powershellsig

#### Member & Website

#### **Bob Hawkins**

www.fairviewmicrowave.com

#### **Doug Gorrie**

www.JanetGorrieInteriors.com

#### Will Steele

http://www.PowershellJobs.com

If you wish to post as shown above, just e-mail webmaster@ntpcug.org with your name, member number and the URL of your desired website. We'll post your name and URL on our website and in the newsletter for as long as your membership remains current.

# Monthly NTPCUG Meeting Flyer – Can You Help Distribute?

Each month, we send members a flyer listing the upcoming second and third Saturday SIG meeting information. We work to fit it all on one page so it can be easily printed and posted in offices and public areas. It can also be sent by email to family members, friends, colleagues, etc.

With your help we hope to generate increased interest in User Group activities, thereby helping us grow. We rely on members, SIG leaders, Board members and volunteers to share this information with others. We also need you to consider new options beyond the obvious – bulletin boards, etc.

We ask you, our members, to think of places where you can post the monthly flyer and to e-mail it to anyone you know who may be interested.

We try mightily to get this out before the weekend preceding the second Saturday of each month so you have time to "do your thing".

With your help we can grow our Group and reach others who can "Share what you know, learn what you don't."

Where have you sent the June flyer?

# Volunteering

Every board member, officer, chairman, and SIG leader is a volunteer. No one in this organization receives any payment for their work. Without our volunteers, NTPCUG would not exist.

Please consider volunteering for one of these important jobs:

#### Information Desk — Charles Rem

crem@ntpcug.org

Assist with check-in process at 3rd Saturday. One or more hours, even periodically, will make a difference.

This is an ongoing need. YOU can help, and it's not difficult. Training provided, so you really have no excuse not to assist - right?

#### Mentoring — Tom Sweet

tom.sweet@ntpcug.org

Communicate with new members to ensure they are aware of the benefits, SIG opportunities and help them in numerous ways to feel welcome and to know that we care about them.

#### Newsletter — Doug Gorrie, Chuck Fiedler, David Franke

doug.gorrie@ntpcug.org chuck.fiedler@ntpcug.org davef81@gmail.com

Prepare, contribute to the monthly newsletter. Edit articles for better wording, formatting.

19

# A Hearty Welcome Extended to the 2012 NTPCUG Elected Officials

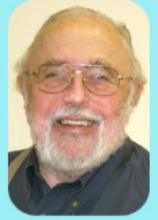

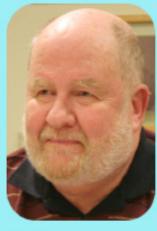

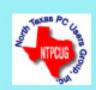

Bill Drissel
President

Directors

Chuck Fiedler
President-Elect

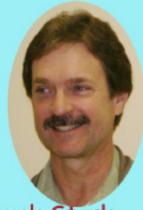

Chuck Stark
Treasurer

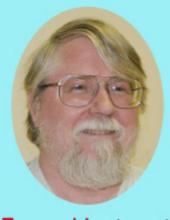

Jesse Hastcoat

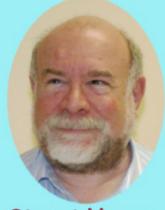

Stuart Yarus

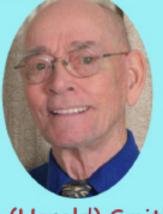

Spike (Harold) Smith

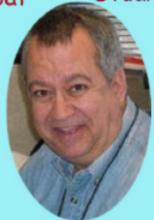

Tuc Goodwin

Diane Bentley

#### **Emeritus Members**

John Pribyl (1924 – 1993) Reagan Andrews ( - 2006) Connie Andrews ( - 2008) Phil Chamberlain Jim Hoisington

Guy Andrews
Stuart Yarus
Timothy Carmichael

Mark Gruner

David McGehee

Tom Prickett

Kathryn Loafman

Cathryn Loafman
Fred Williams
Andy Oliver
Alex Lilly
Doug Gorrie

Robert McNeil Gil Brand Bill Parker

Claude McClure

Thank you!

from your 2011

**Board of Directors and Officers** 

President: Bill Drissel

bill@drissel.us

President-Elect: Chuck Fiedler

chuck.fiedler@ntpcug.org

Directors: Tuc Goodwin

tgoodwin@ntpcug.org

Jesse Hastcoat

jesse.hastcoat@ntpcug.org

Spike Smith

harold.smith@ntpcug.org

Chuck Stark

chuck.stark@ntpcug.org

Stuart Yarus

syarus@kvsystems.org

Secretary: Kathy Lee Brown

KathyLeeBrown@live.com

Treasurer: Chuck Stark

chuck.stark@ntpcug.org

Program Howard Lee Harkness Director: Programs@ntpcug.org

## Calendar

June July August

Jun 23 8:00 am—2:30 pm Jul 21 8:00 am—2:30 pm Aug 18 8:00 am—2:30 pm

NOTE: "2nd Saturday" developer SIGs now meet with all other SIGs on "3rd Saturday" at King of Glory

North Texas PC Users Group, Inc. P.O. Box 700055 Dallas, TX 75370-0055

Copyright 2012 North Texas PC Users Group All rights reserved.